## **CAMERABEVEILIGING** FRIESLAND

Via dit eenvoudige stappenplan leggen wij u graag uit welke instellingen u moet gebruiken om meldingen van uw camera te ontvangen op uw smartphone.

 $Q \oplus$ 

 $\Box$ 

Toeg...ntrok

 $\sqrt{2}$ 

 $\bullet$ 

 $\bigodot$ Meze

 $\triangle$ 

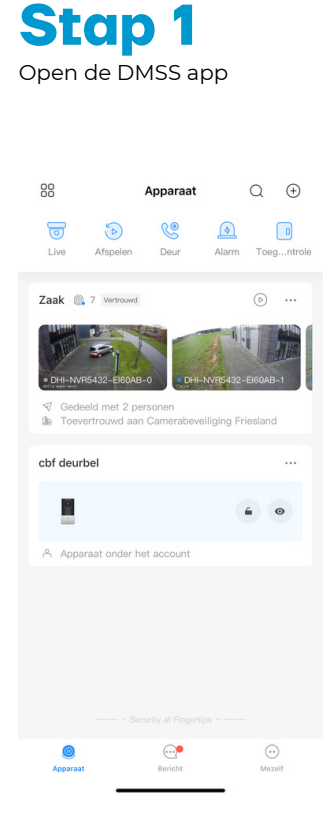

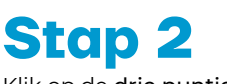

 $\odot$ 

88

೯

Zaak Q

cbf deurbel

 $\frac{\sigma}{\sigma}$ 

Klik op de drie puntjes

Apparaat

**CS** 

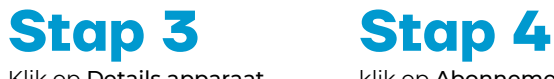

Details apparaat  $\mathrel{\triangleleft}$  Apparaat delen Apparaat toevertrou cbf deurbel

Klik op Details apparaat

 $\sqrt{2}$ 

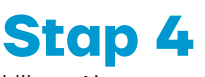

klik op Abonnement meerkanaals alarm

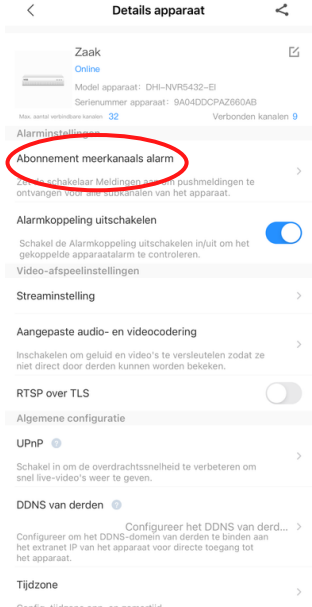

**Stap 5** Klik op Inbraak alarm

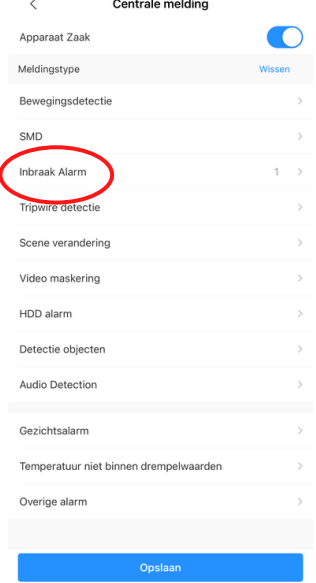

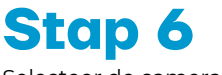

Selecteer de camera's waarvan u de meldingen wilt ontvangen.

 $\fbox{Bericht}$ 

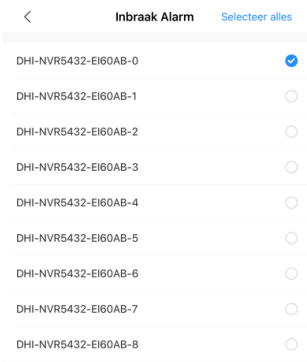

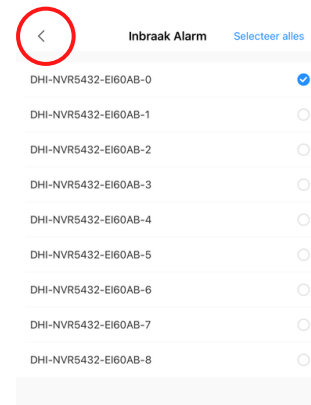

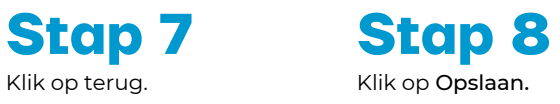

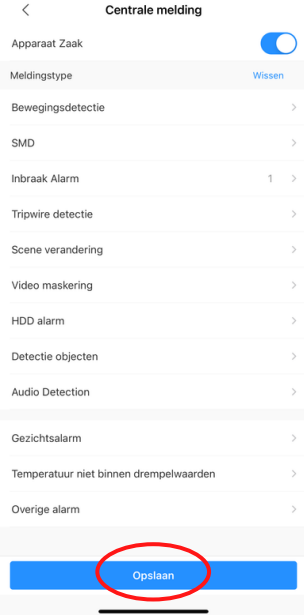